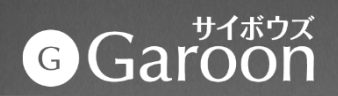

# **Garoon for Android**

#### **2023/10 才望子信息技术 (上海) 有限公司**

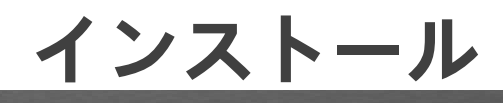

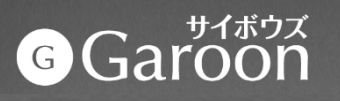

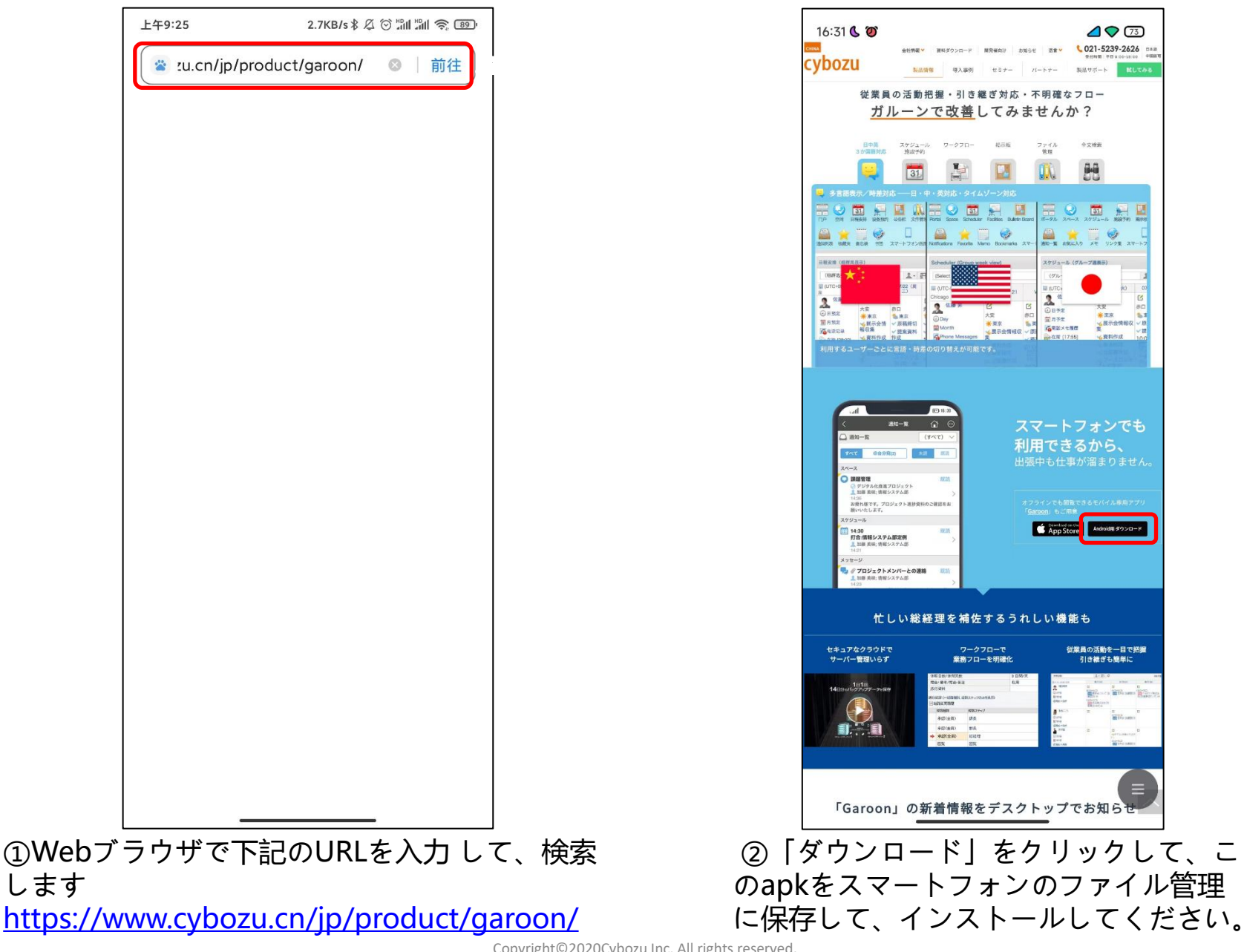

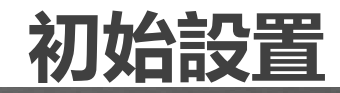

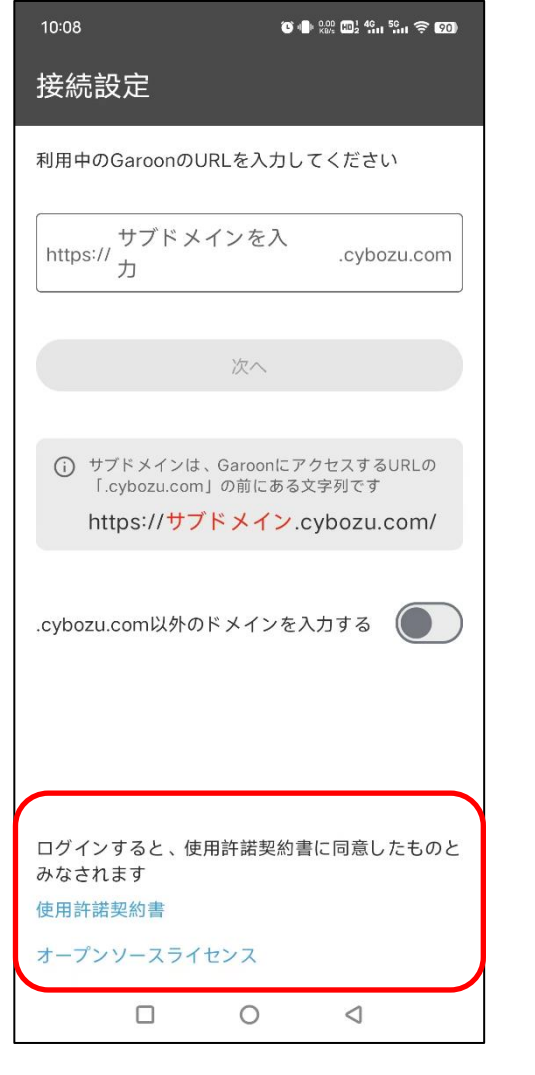

#### ①「使用許諾契約書」を確認お願い致します。 ログインすると、使用許諾契約書に同意したものとみなされます。

## **初始设定**

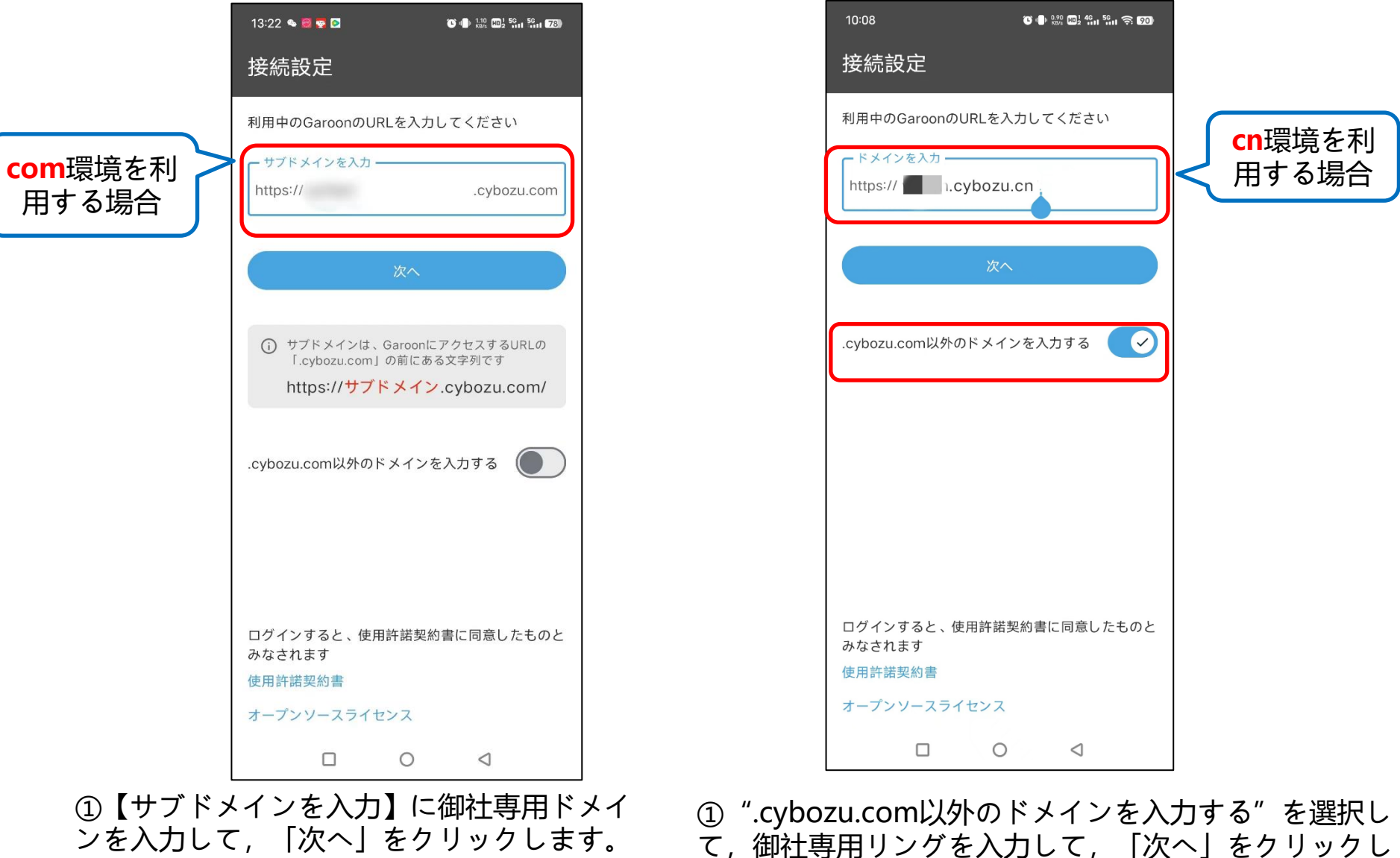

ログインURL:https:// \*\*\*.cybozu.com, "\*\*\*"はお客様専用ドメインです。

Copyright© 2020Cybozu Inc. All rights reserved.

ます。ログインURL: https:// \*\*\*.cybozu.cn, 赤色部 分を入力します。 "\*\*\*"はお客様専用ドメインです。

#### **初始设定**

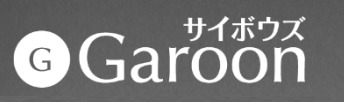

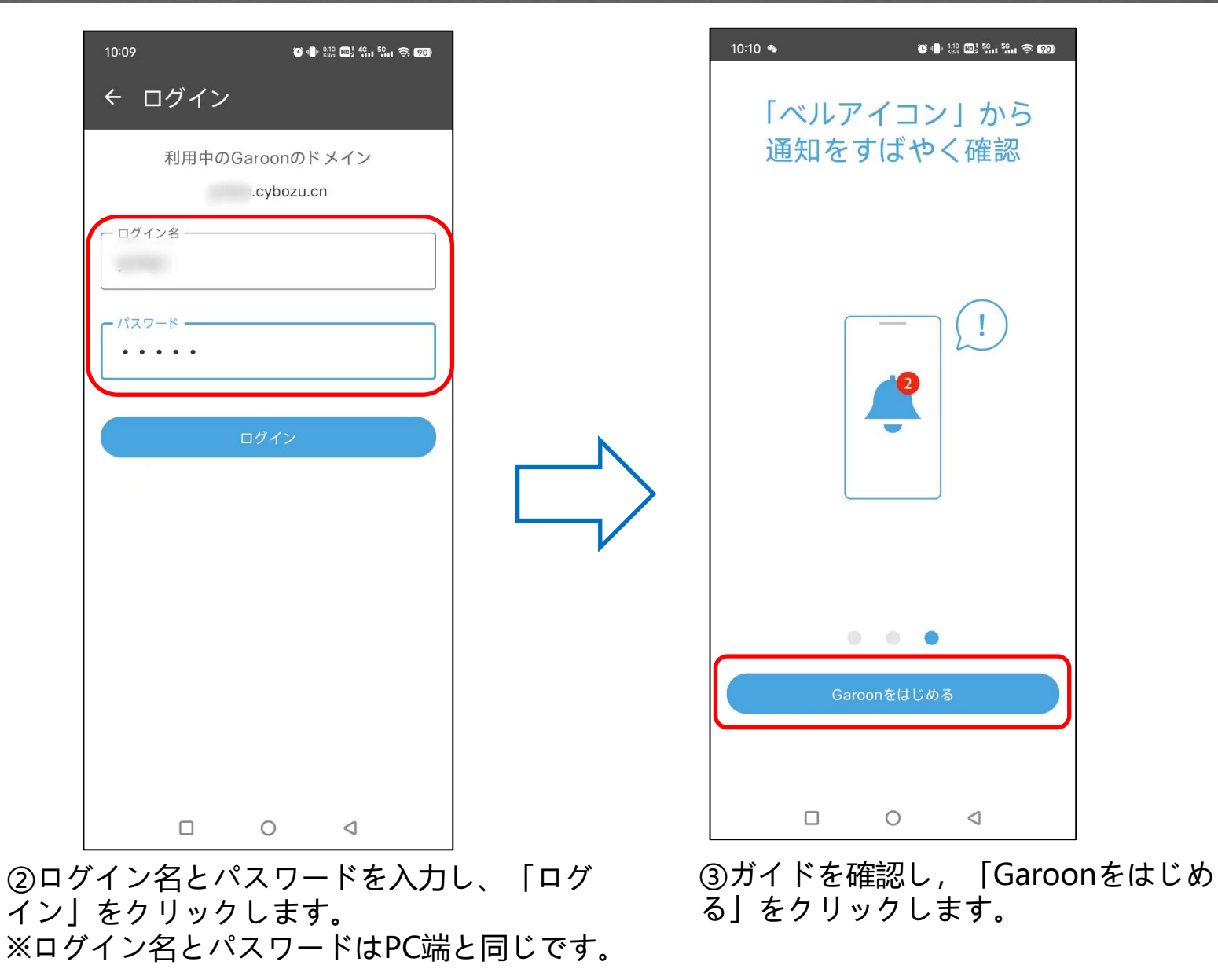

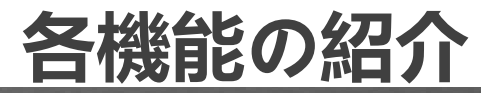

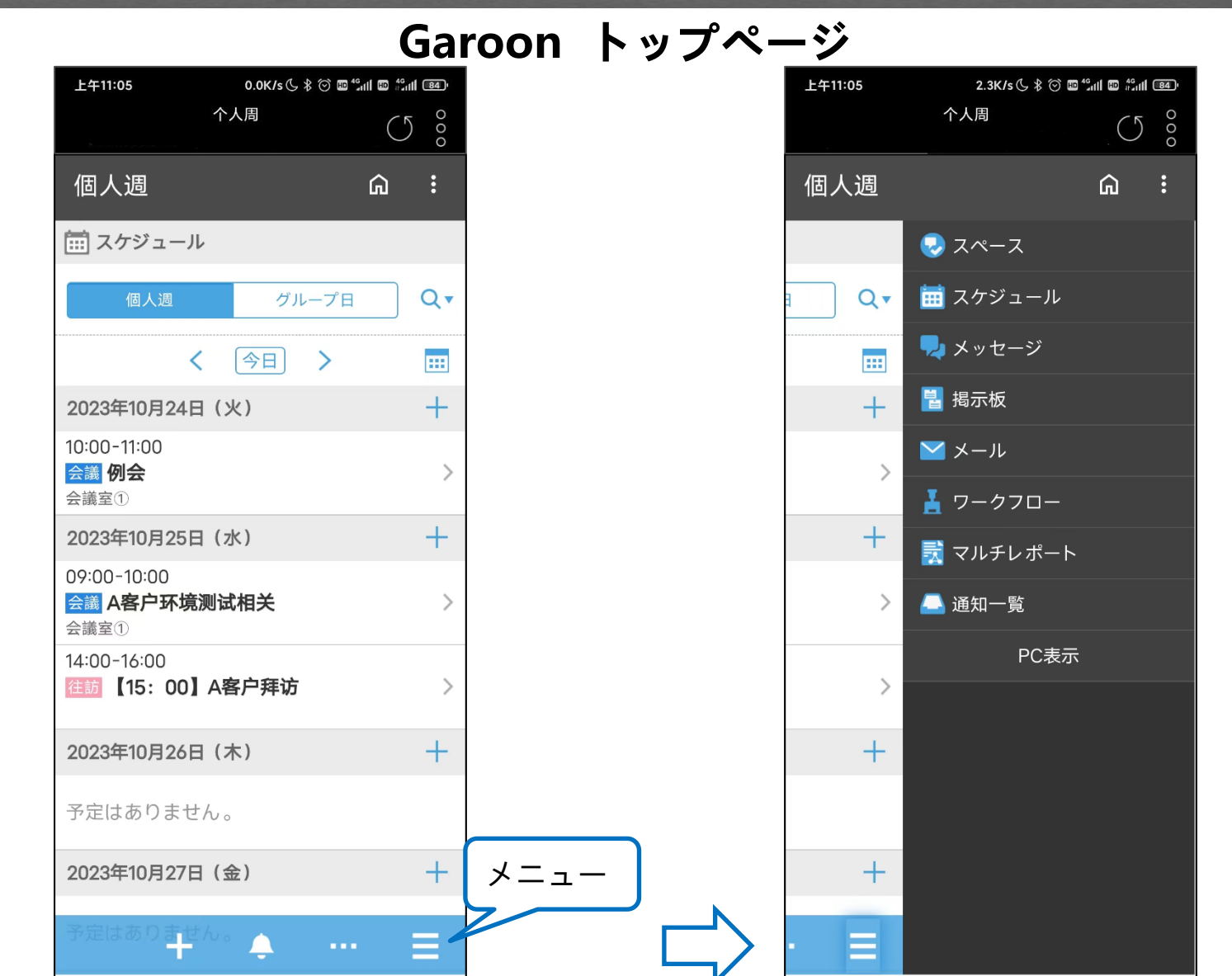

### **スケジュール**

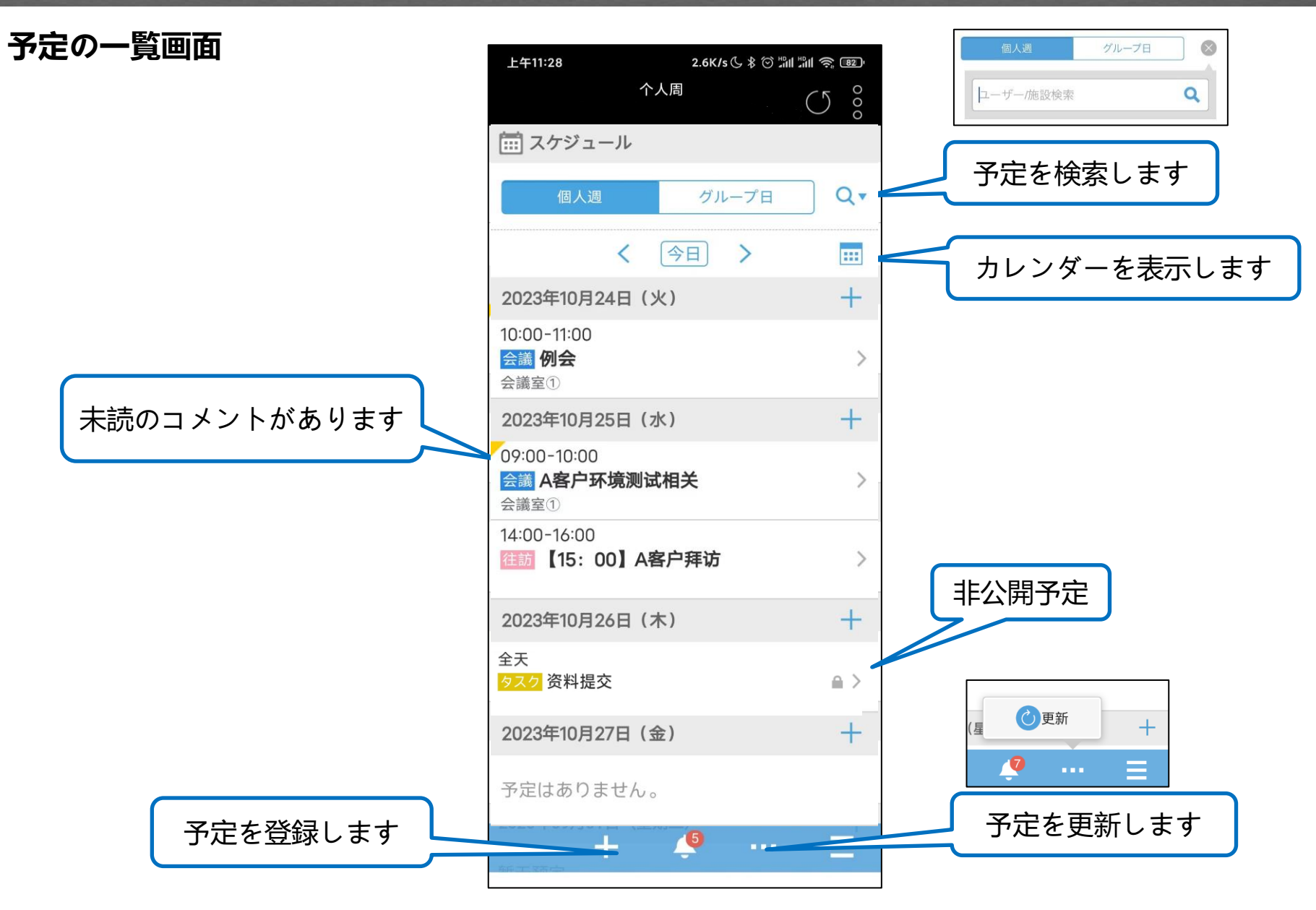

#### **予定の詳細画面**

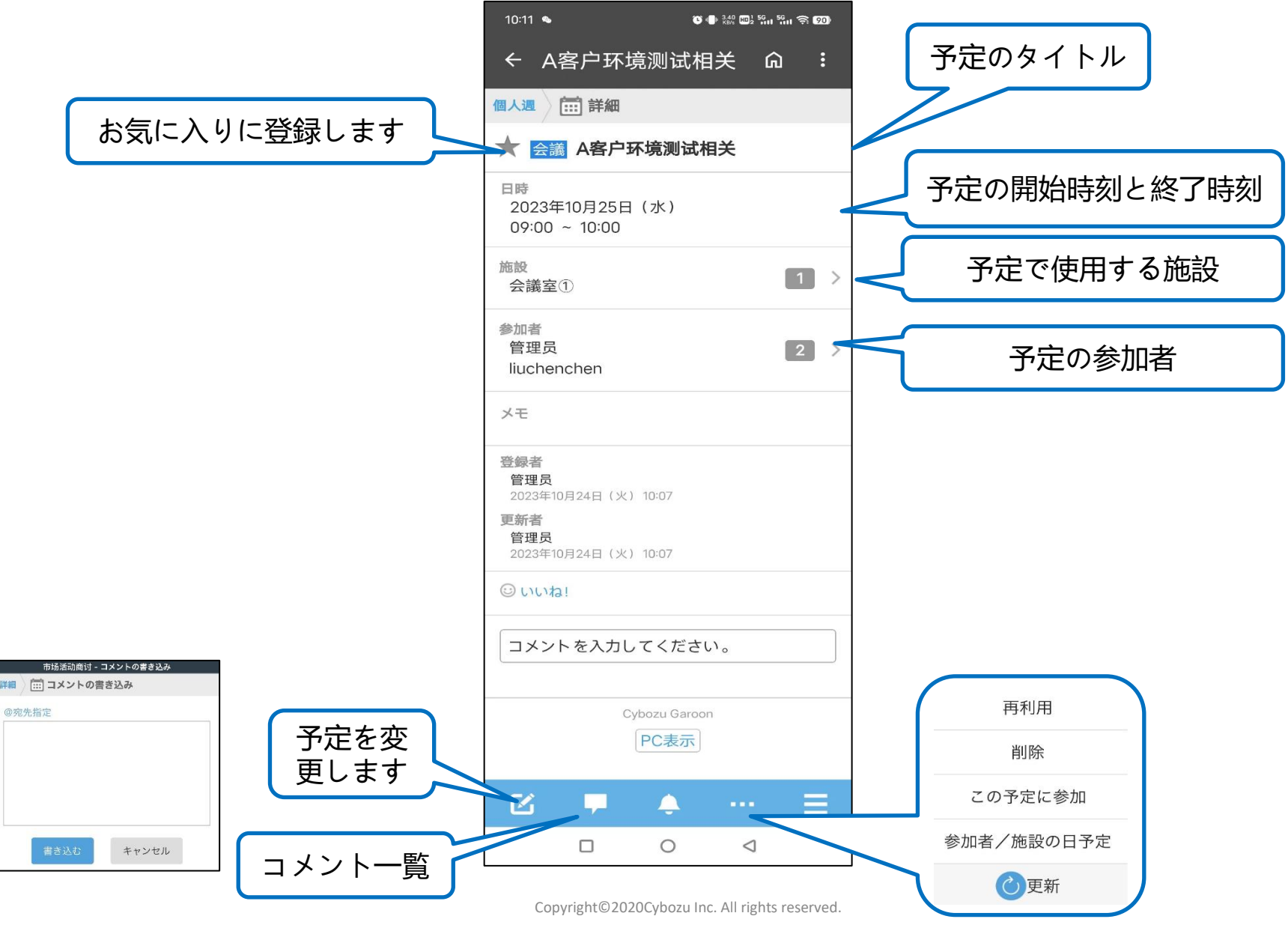

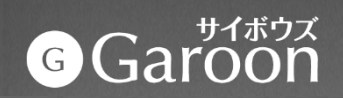

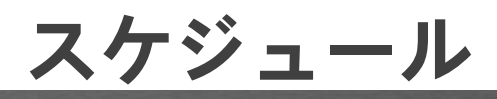

#### **予定を登録します**

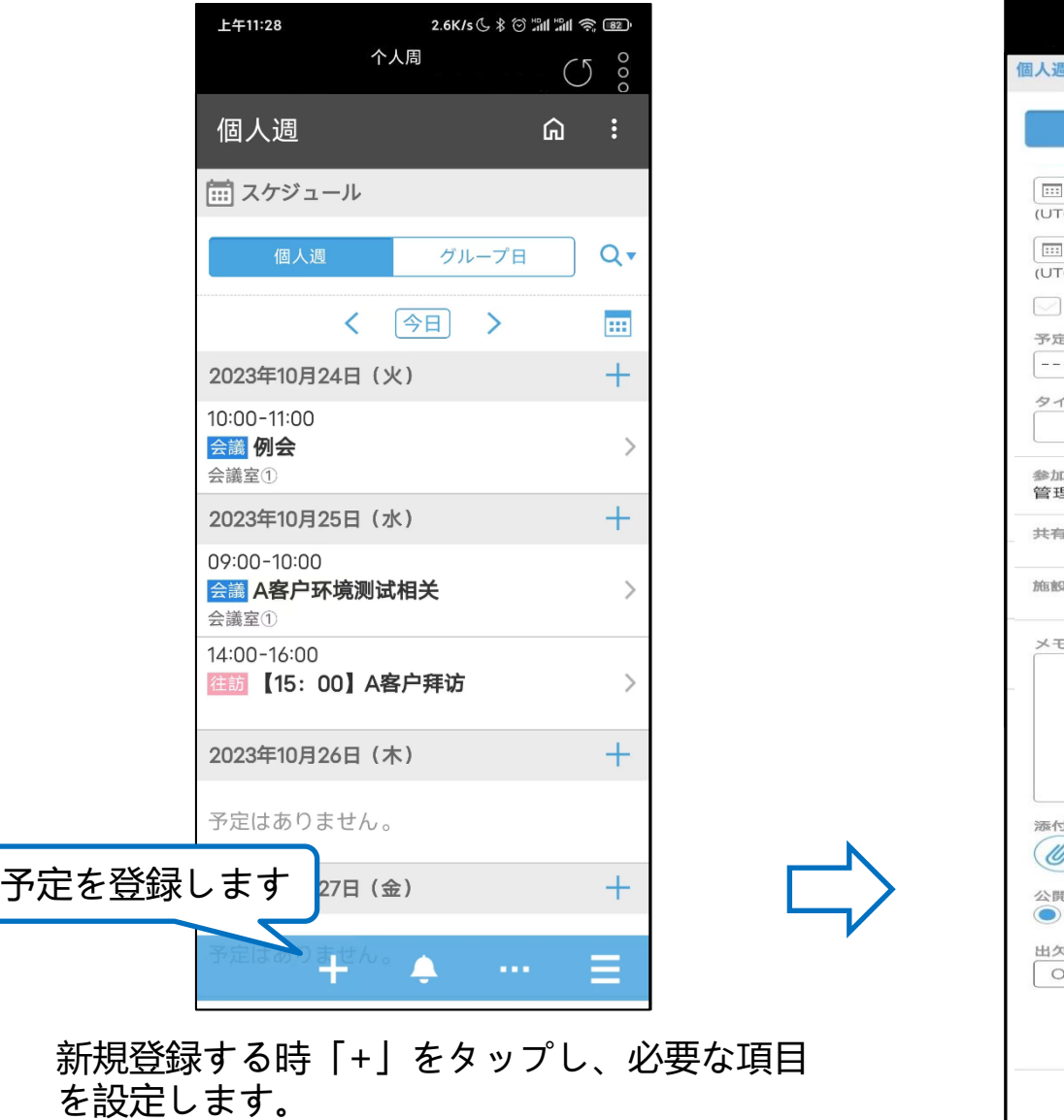

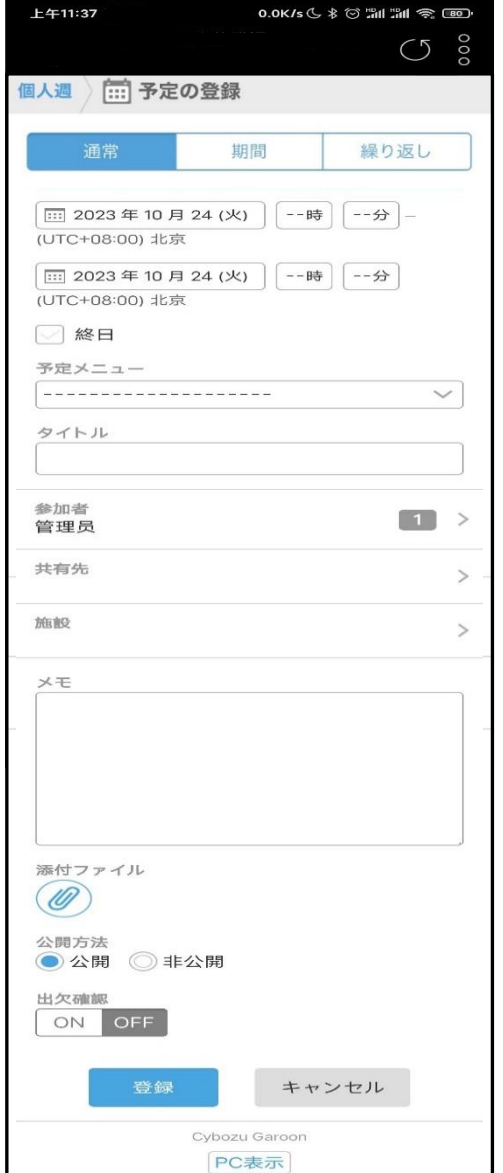

# **スケジュール**

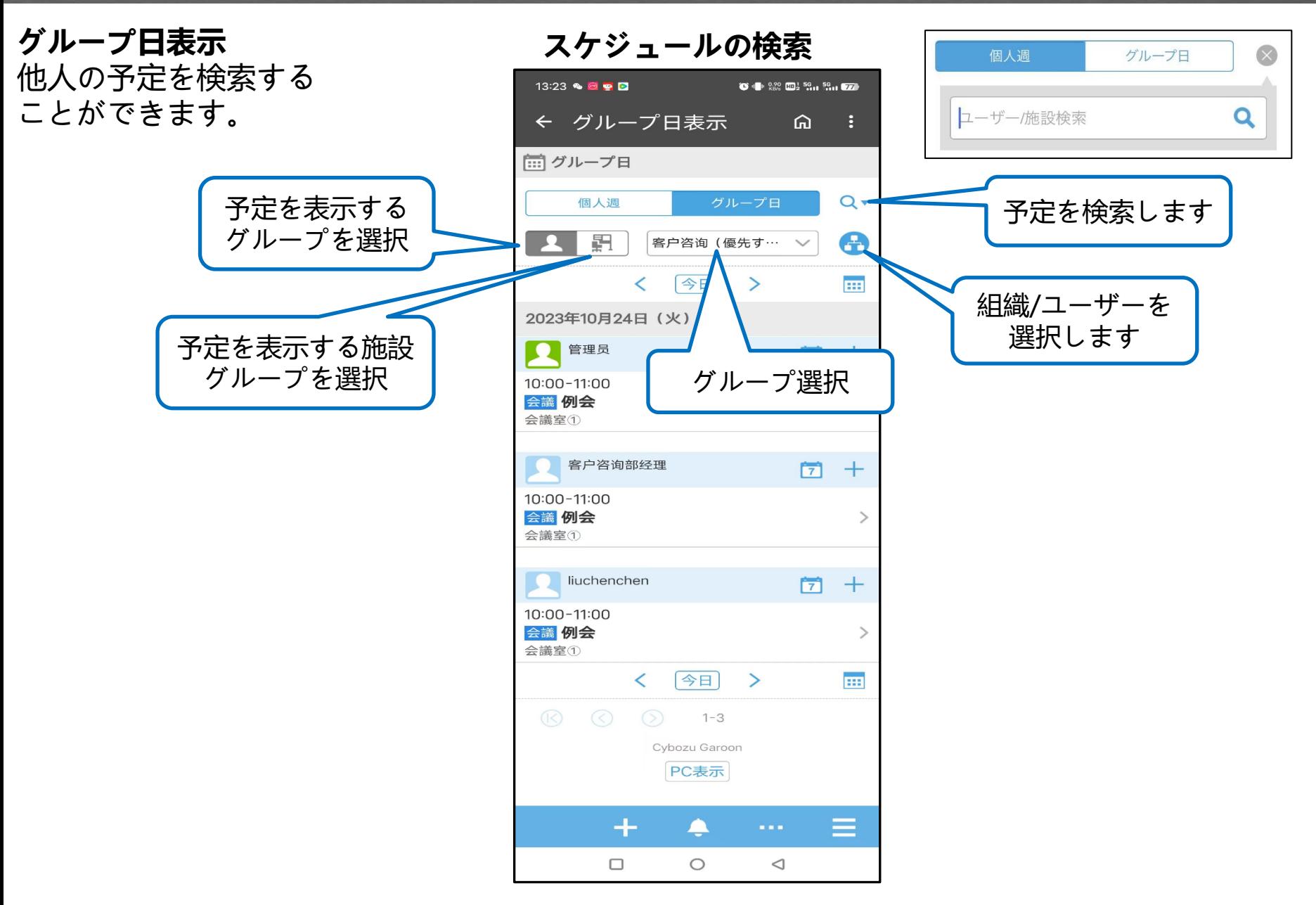

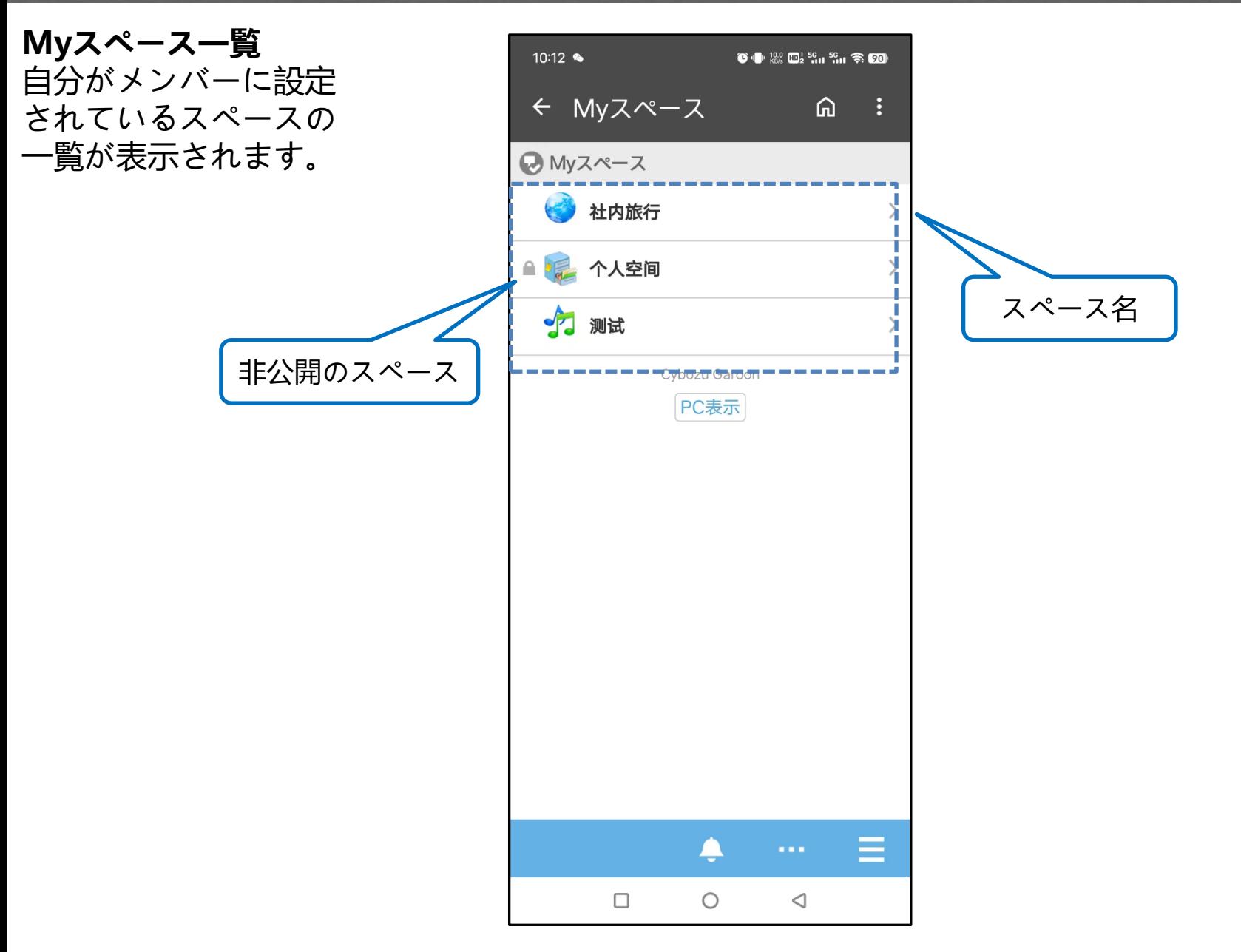

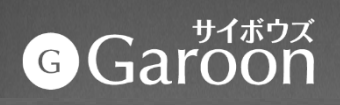

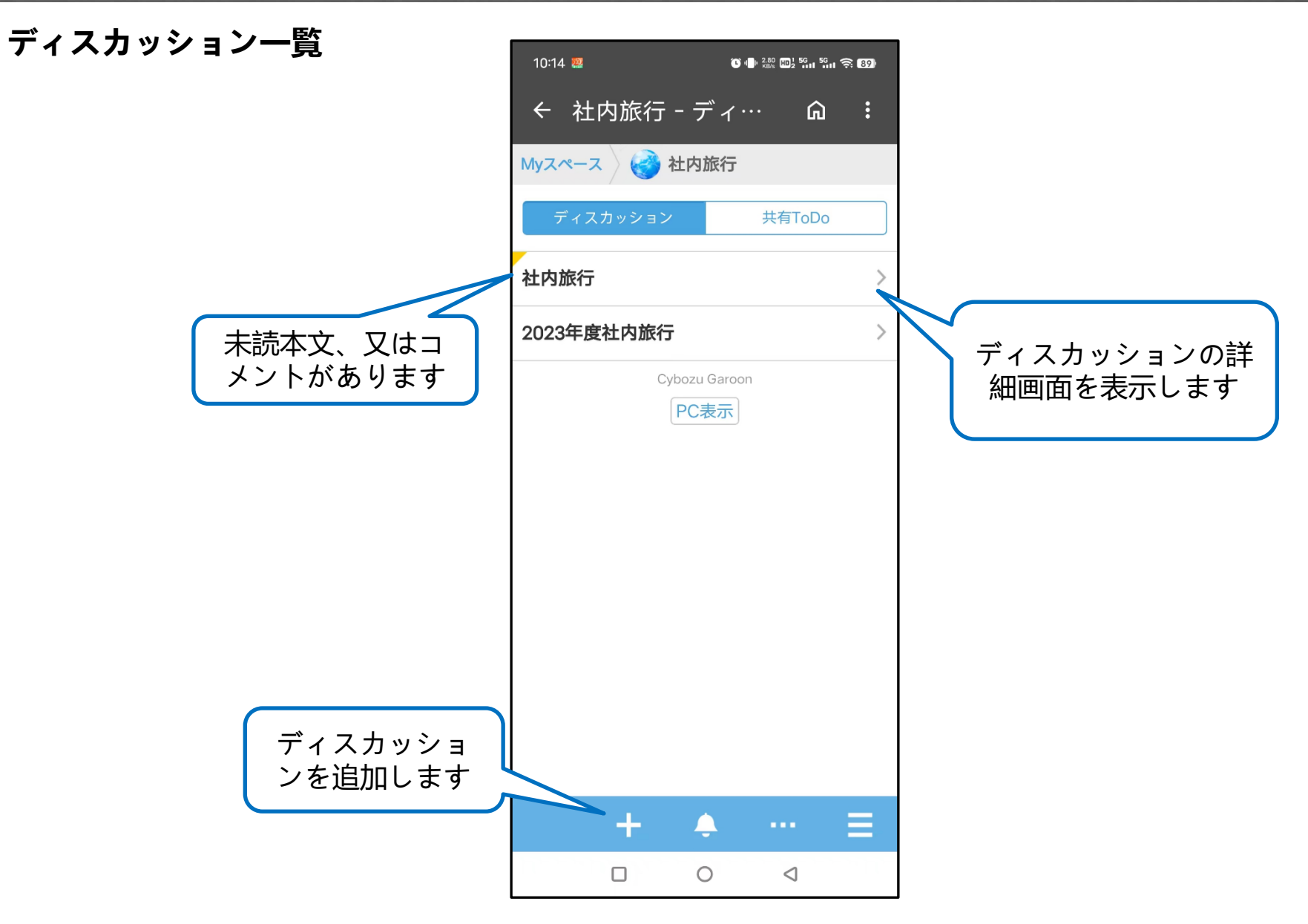

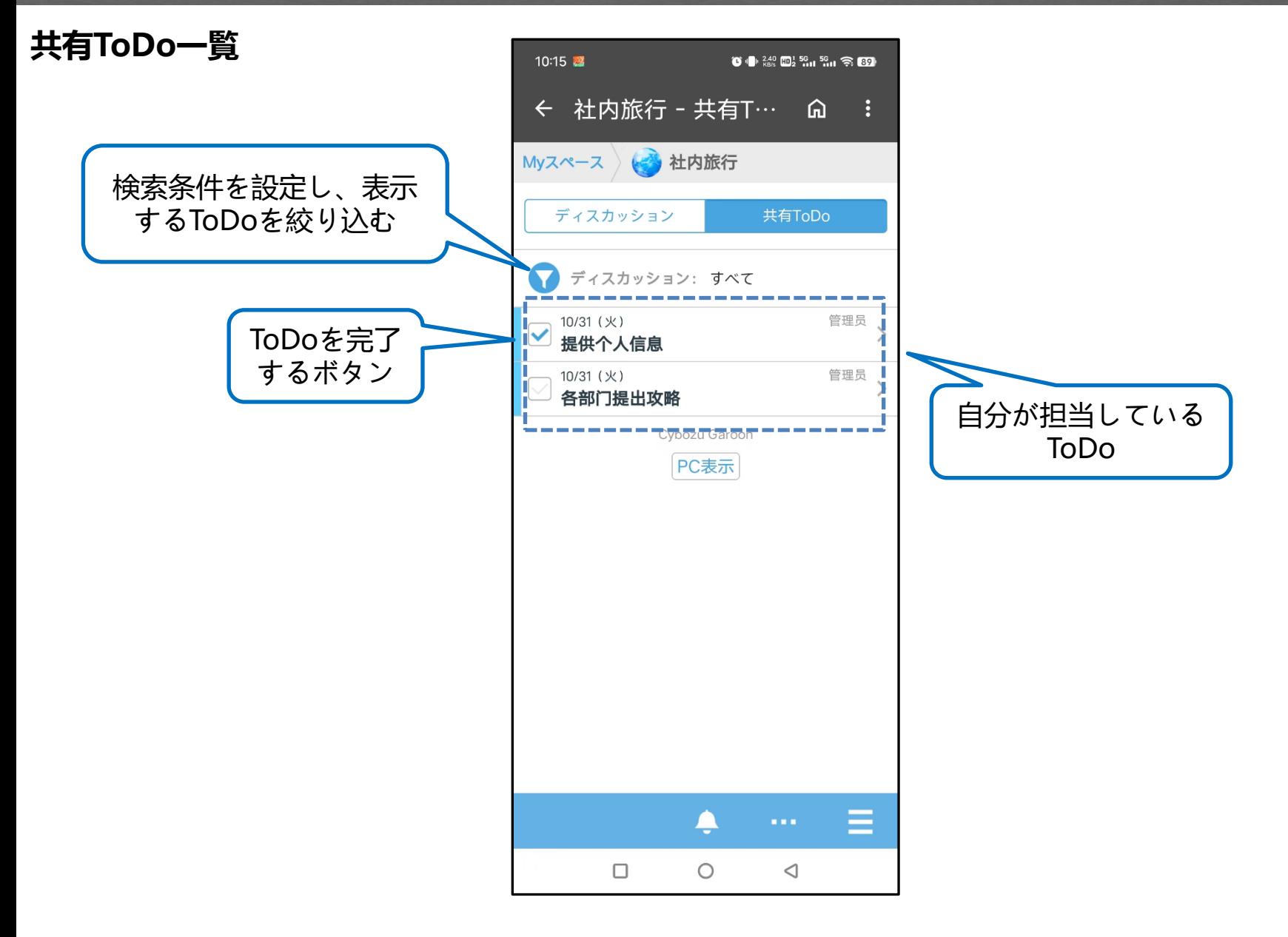

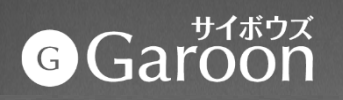

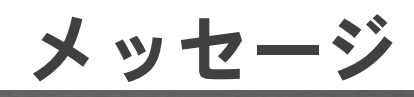

#### **メッセージを閲覧します**

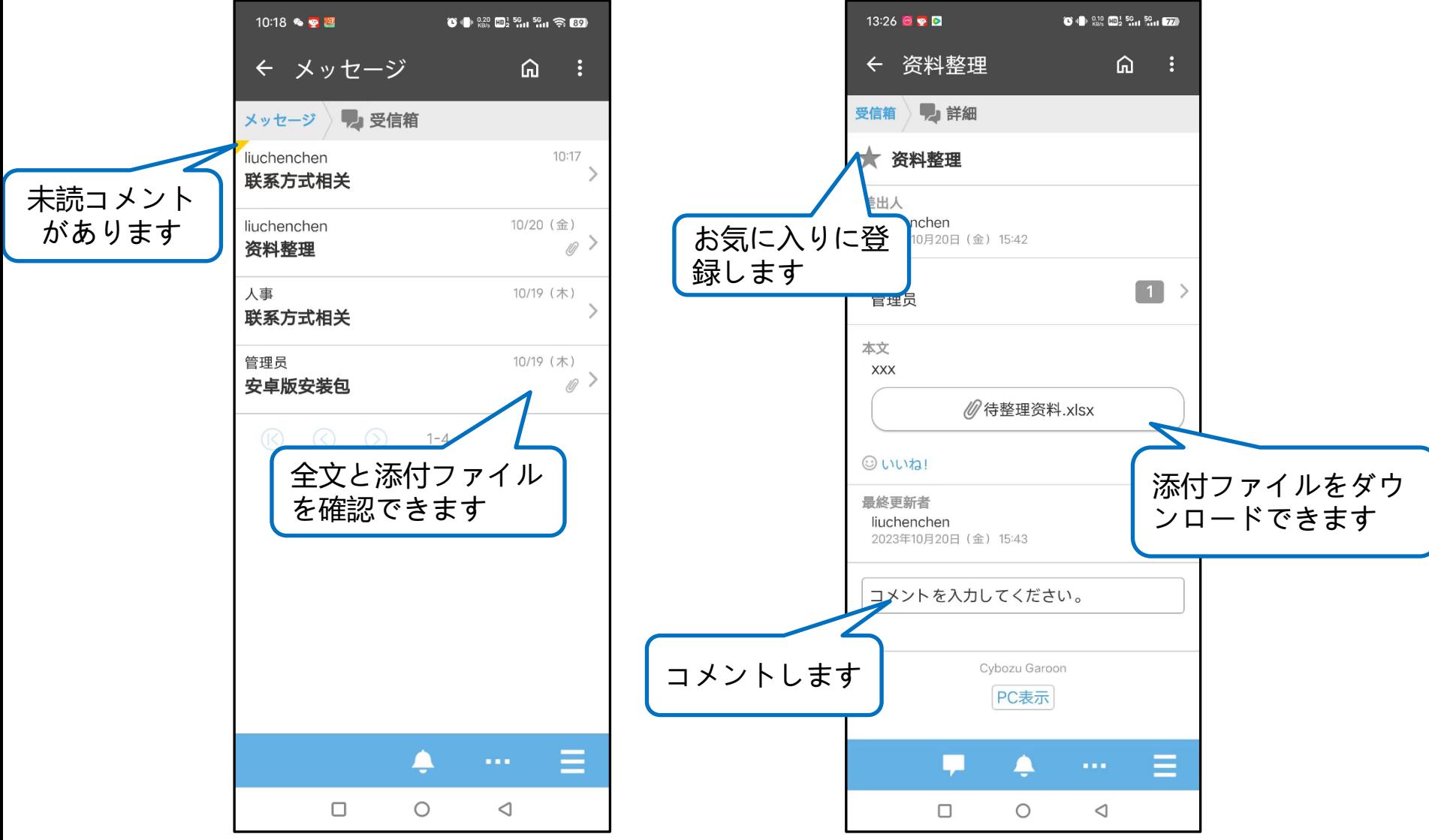

# **ワークフロー**

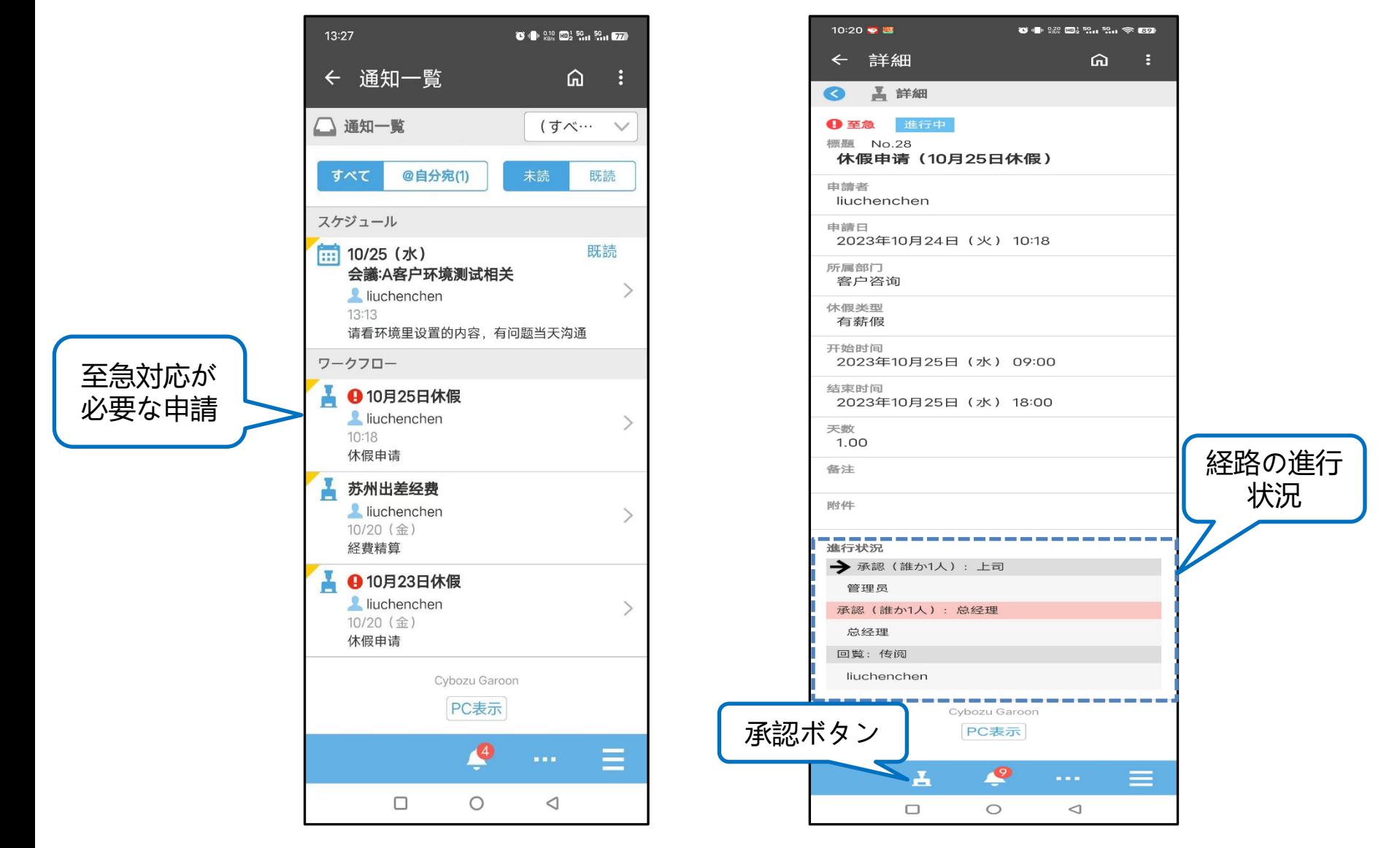

※Garoon APPでは、申請データの処理やシンク期間内の申請データの閲覧ができます。 ただし、Garoon APPでは、ワークフローの申請はできません。

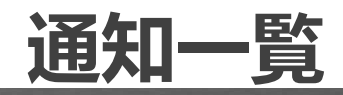

#### **未読の通知一覧**

「通知一覧」画面で確認で きる更新通知は、お使いの Garoonで使用するアプリの 設定によって異なります。

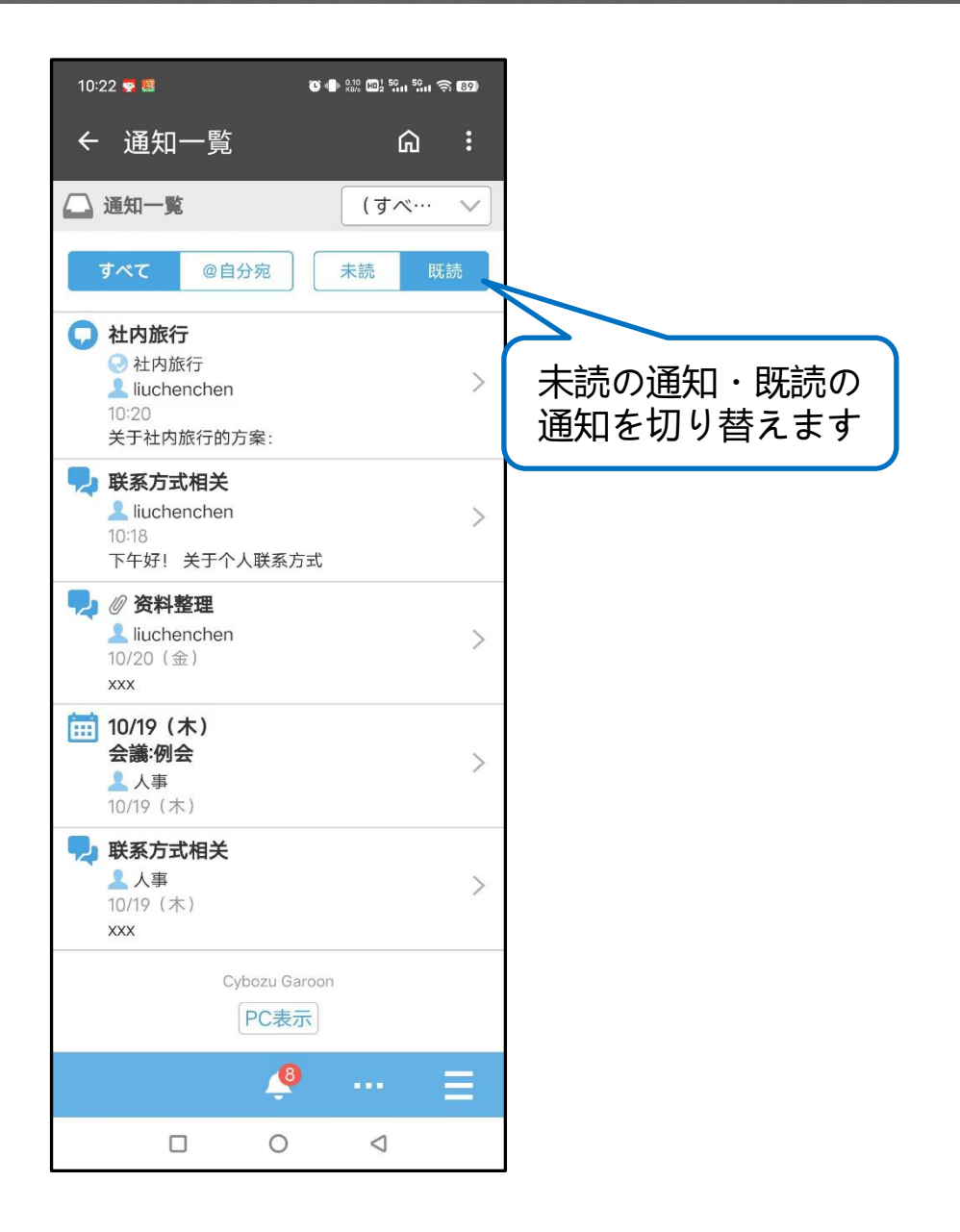

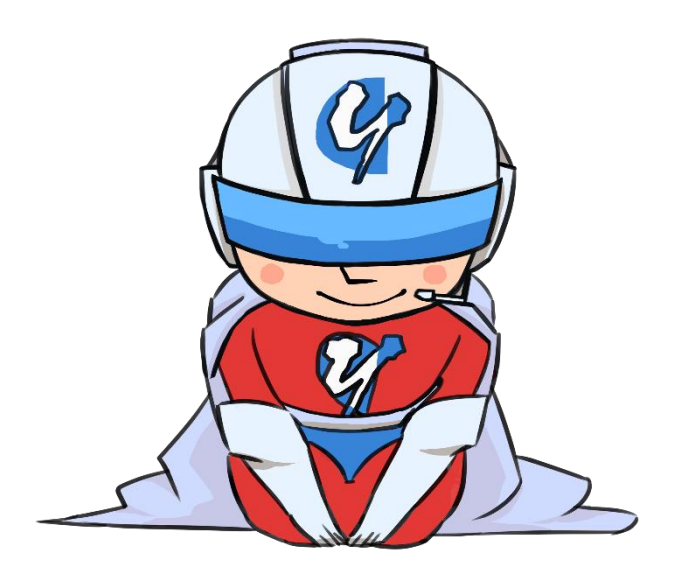

#### ありがとうございます!